## **Download Do Adobe Photoshop Touch ##HOT##**

Installing Adobe Photoshop is not difficult at all. All you need to do is download the software from Adobe's website, and then follow the on-screen installation instructions. Once the installation is complete, you need to locate the installation.exe file, which is usually available online, and then run it. Once the installation is complete, you need to locate the patch file and copy it to your computer. Then, open Adobe Photoshop and follow the instructions on the screen to patch the software. Once the patching process is complete, you can use Adobe Photoshop on your computer without paying for it. Just remember, cracking software is illegal and punishable by law, so use it at your own risk.

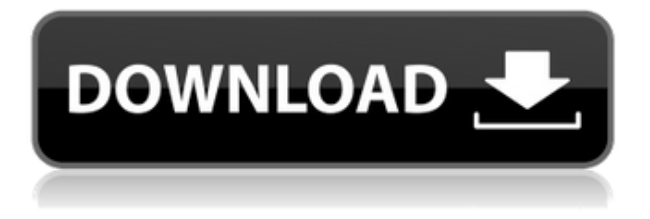

Photoshop Design Tool is a new feature that allows you to export text, shapes, and stored settings (comments and title-edits) natively. This also includes the linked image name and all comments. You can also export the paths and shapes that are stored in the original file. The Design Tool does offer a lot of additional features that are unavailable in Lightroom 3 or 4, including the ability to edit tags in an image. I haven't found it helpful to use the Design Tool much yet. When you do a batch image export, Photoshop creates a Location attribute for each image. You can add comments to the images, which are then saved in a location as a separate text file with the name of your comment. This is the ultimate, portable, searchable comment file. You can also include a location in the comments as you create them. Smart Objects are a recentlyintroduced feature of Adobe Photoshop. They are basically the same thing as layers, except they are used for non-destructive edits such as where an image is cropped or masked. They are not new for Lightroom; you can create Smart Objects in version 4 back in 2010. Adobe Photoshop Pro CC 2019 has been released and all the features are pretty good as expected but there are some new features too. Photoshop element is a photo editing software which give some professional photo editing features. Professional photo editing software makes and organize images. I see that the projects are full of unusable files and frames. I use for a while and everything works fine. But when you send the project try to change a frame / folder and you can't even change the files. I can't fix it. I only have the trial version. I wanted to make a collage of family and friends, for a gift for my forthcoming wedding. I made a few issues and I am afraid not to find any new files, and now the only source to use the file is the trash. I've tried reinstall, but can't fix it. Please help me, please.

## **Download Adobe Photoshop 2021 (Version 22.0.0)Hack {{ upDated }} 2022**

Next, open up your blending options found under the Effects menu located on the top left. You may want to warm up by selecting the Overlay Fill Color first if you're using Vivid Light. Next, you need to find your main backdrop or subject right under the Background drop down menu. Now, by pressing the Add Layer button to the top of your blending options window, you'll be bringing your subject into the mix. Next, using the eye drop down menu, select the blending mode. For your photos, select the Fade Blending option which will give you a realistic transition for your pictures. If your using Vivid Light, select the Soft Light Blending will give you a realistic look for your photos. Alternatively, if the subject you're adding is too bright in the foreground, select the Overlay Blending will bring your subject's brightness up a bit. Then, click on the Color tab so you can adjust the foreground color. For your background, select Beauty which will help the photo look more photoish by beautifying the colors in your picture. With that accomplished, add a layer mask and begin playing around with the various settings. Here's a look at my final product, with a variety of filters and blending options: The next step is giving your picture a little more shine. Let's first get the focus on our subject, then apply the Adjustment Brush with the Saturation setting to boost some of the highlights. Expand your brush settings and change the Size from 5 to 15. The Blend Mode should be set to Soft Light (it's not in the drop down menu) and the Opacity should be set to around 30%. Paint the highlights on the subject you want to the main subject using the Adjustment Brush by pressing Alt/Option. Now with the Adjustment layer selected, press OK and move it behind your other subject. To give depth to the subject and enhance the colors, select the Vibrance tool and increase the saturation a little with the Temperature setting. Change the Opacity to around 25%. Now, use the Dodge/Burn tool to increase the shadows and darken the area you want to. Press Select All and change the Blend Mode to Overlay (if not selected). Now you're ready to add a background. I chose to use a grunge texture, so I opened up the Texture menu and applied it to the layer. Here's the final image with some final adjustments: 933d7f57e6

## **Adobe Photoshop 2021 (Version 22.0.0) Download With License Key WIN + MAC 2023**

Using technology solidified and developed by Adobe, the world's most powerful image editing software creates amazing compositions and allows proficient and creative individuals to achieve professional results. Photoshop's core features make it a valuable part of Adobe's product portfolio. Along with Photoshop Elements, this software marks the first major addition to Adobe's product line made just for consumer use. The world's most revolutionary and widely used image editing software by Adobe. You don't have to be a graphics designer or any kind of expert to master it. It really is that easy. Photoshop offers myriad amazing, friendly characteristics. Plus, you can start with simple editing tasks that become lifelong jobs. And with the help of a lot of new, helpful tools, you can use Photoshop to edit virtually any type of image, you just need to find what you are looking for. All the power, customization, and clarity of Photoshop are yours. Every masterpiece you design is yours until you give it away or put it into a digital album. This allows for instant public access and reuse, sharing, and allows for professional printing and reproductions. Photoshop makes it easy to design professional-like work, and collaborate with others. Many new features ensure that you can treat images like the professionals do. Many professional photographers use Photoshop to retouch their photos, and you can use it to create works of art. With Photoshop's many tools a professional photographer can easily remove dust, dirt, and other blemishes. Or photograph a sunset or a flower much easier than they envisioned it.

free download photoshop tutorials download photoshop tutorials videos free download photoshop tutorials pdf download photoshop tutorials pdf advanced photoshop tutorials pdf free download download photoshop tutorials download free photoshop text styles photoshop trial version free download for mac free download photoshop text styles download free photoshop trial version

Several weeks ago, Adobe announced that Photoshop will no longer require Mac OSX Lion or Mavericks, but we will still support up to OS X 10.7 "Lion" to continue offering Photoshop to CS users. Images will continue to work the same way as they have in the past. Support for Mac OS X after 10.7 will no longer be available to our customers. Mac users who are currently on OS X 10.5 through 10.7 can continue to use Photoshop CS5 on their computer as long as they continue to have the most current version of Flash installed. Once you upgrade to CS6 or later someday, you will not be able to access Photoshop or its apps on the Mac platform. Supporting Photoshop in the future

will be dependent on a new low-cost AMD APU platform called the A-series, which we announced in January 2014. In addition to discrete graphics coming to notebooks, we are bringing A-series to x86-based desktops as well allowing the same flexibility on desktop and mobile. Once the new version of Photoshop is approved by Adobe, it will be available on our Web site for download and we'll post it soon. The new version of Photoshop is currently in the final testing, and you will soon be able to create wonderful images with all the new features and improvements. The rather straightforward list of tools here is compiled by **Oren Harman**, Founder at CreativeBloq as he reviews and tests many versions of Photoshop. With time, these features have been proved with time and joined the tool kit of all designers, regardless of their profession, education or technical background.

**Adobe Photoshop Features**: Photoshop is loaded with various tools that enable one to create or edit images. So, to assist users in their specific design projects, it provides tools to clean up content templates, save as a template, undo, modify, and customize the templates. These templates can be saved from time to time and used anytime later. **Adobe Photoshop Features**: With this tool, you can open, save, and manipulate practically any type of file. You can open most image formats and also project files. You can also work with a diverse array of file types. You may want to open a PSD file, an EPS file, a TIF file, or even a DXF file. All of this will also open different image types. **Adobe Photoshop Features**: It features a batch processing mode for speeding up the image processing pipelines. The other very useful feature is the Layers window. The Layers window is one of the most important aspects of Photoshop. You have all the information of your work in this Layers window. By using this Layers window, you can make, modify, and even delete layers. You can select the particular group of layers, make them visible or hidden, and drag them to the desired place. **Adobe Photoshop Features**: Photoshop offers a user a number of options. It takes the whole effort of the designer to strike a balance between more freedom in designing and editing and more control over the entire digital design process. With its features, **Adobe Photoshop Features** helps users to edit, edit, and edit the image or the graphic design. Also, you can animate or edit multiple images simultaneously.

<https://techplanet.today/post/autocad-241-crack-free-license-key-free-download-pcwindows> [https://new.c.mi.com/th/post/1109307/AutoCAD\\_Crack\\_With\\_Product\\_Key](https://new.c.mi.com/th/post/1109307/AutoCAD_Crack_With_Product_Key) [https://magic.ly/troruncahe/AutoCAD-19.1-Crack-With-Serial-Key-For-Windows-\(2022\)](https://magic.ly/troruncahe/AutoCAD-19.1-Crack-With-Serial-Key-For-Windows-(2022)) <https://techplanet.today/post/autocad-2023-242-crack-updated-2022> <https://magic.ly/presinome/AutoCAD-Crack-Free-Download-WinMac-2022> <https://techplanet.today/post/autocad-2022-241-crack-keygen-free-pcwindows> <https://techplanet.today/post/autocad-crack-updated-1>

A lot of users find designing documentation and brochures for clients of all sizes to be

a nightmare. With Microsoft Office, it is possible to create a color laser compatible document directly from Microsoft PowerPoint slide galleries. But this method is not that flexible. Simply put, you cannot edit symbols, formatting or layers in a PowerPoint slide that you have exported to a PDF. This is why it is necessary for you to use Adobe's brand of Office, which includes Microsoft Office, Photoshop, MS Publisher, and Illustrator. And, of course, above all, the other Adobe products that you use to create brochures such as Adobe InDesign, InCopy and Acrobat. This is the fact that has made it difficult to deal with an office as it was before and this has made some users stuck. So, if you are one of the users worried about it, worry no more. We have all the facts in this Adobe PhotoManager docs overview. Furthermore, you can benefit from some of the Photoshop doc features that we have listed below. Pocket Infographics: Infographics are one of the most popular trend images of the 2012. And Adobe has now made it even easier than before. With the help of one of their instant infographic app, you can now easily create these types of infographics, in the size for which you want to use and publish. Do keep in mind though, that it will only work with Adobe Illustrator. With every new version, Photoshop is developed, from a simple small photo editing tool to an industry-leading software that changed the global graphic designing and multimedia industries standards. Every new version has some new features introduced, but there are a few tools that are being tested with time and remain sturdy and highly important to the designers. Here are some tools and features that are proved as the best of Adobe Photoshop:

Select a thumbnail on the right side of the toolstrip and drag from the center to the edges of the photo to adjust the placement. The edges of the image will be outlined, and you can move the tool past any of the highlighted regions to further reposition the image. The adjustment will be applied instantly, without a preview, and the app will let you return to the editing mode if you don't like the result. *Insert* works just the way you want it to, setting the insertion point just accurately where you want it. As you narrow the selection rectangle, the tool will stop — you'll actually see a circle at the point where the selection rectangle stops. You can drag the tool inside or into empty areas to move the insertion position, or resize the rectangle to create a larger or smaller selection; dragging outside the area moves the selection toward the border. The *Move Up* tool lets you move a selection to the top of the thumbnail with controls that function just as you'd expect: grab the tool at the top of the thumbnail with one hand, and move the tool up away from the border of the photo. As you drag the tool up the selection will darken the area as it moves up. As you lower the tool you move down inside the image. *Free Transform* lets you capture an area and then freely scale and rotate it. You can either start with a selection or crop the image on the right side of the toolstrip; in any case the tool will be outlined by a white rectangle as it works. To scale the selection, drag the bottom or top handle inward or outward to expand or shrink the white rectangle. To rotate the selection, drag the left or right handle.